**Universidade de Brasília – UnB**

**Instituto de Artes – IdA**

**Departamento de Artes Visuais – Vis**

**Oficina de Edição de Vídeo Com Celular para o Ensino Médio**

Rafael Campêlo Macêdo

Brasília, Maio de 2022

**Universidade de Brasília – UnB**

**Instituto de Artes – IdA**

**Departamento de Artes Visuais – Vis**

## **Oficina de Edição de Vídeo Com Celular para o Ensino Médio**

Rafael Campêlo Macêdo

Trabalho de conclusão do curso de Artes Plásticas,

Habilitação em Licenciatura, do Departamento de

Artes Visuais do Instituto de Artes da

Universidade de Brasília.

Orientadora: Profª Cristina Azra Barrenechea

Brasília, Dezembro de 2007

# **Agradecimentos**

A minha amada esposa Daniela por ter me apoiado e incentivado na conclusão desta etapa e por todo amor e carinho.

A Cristina Barrenechea por ter se disposto a ser minha orientadora, pela atenção dispensada, por toda a disponibilidade e apoio não apenas por este trabalho mas por toda trajetória na UnB.

### **Resumo**

Este trabalho procurou desenvolver uma metodologia para o ensino de edição de vídeo por meio de aplicativos comumente usados no celular para alunos do ensino médio. Para subsidiar este estudo foi feita uma revisão bibliográfica de autores das áreas de Edição e Produção de vídeo, Educação, Arte-Educação e, mais especificamente, do Ensino de Edição de Vídeo e da Linguagem Videográfica. O planejamento da Oficina se voltou para alunos do ensino médio de escola pública do DF, no entanto sem ter sido aplicada no momento do fechamento deste estudo, devido às dificuldades trazidas pelo calendário do semestre na modalidade de ensino remoto. Dessa forma, o estudo se concentrou na discussão teórica, para subsidiar o planejamento da Oficina de modo que possa ser útil para futuros estudos e aplicações.

## **Abstract**

This work sought to develop a methodology for teaching video editing through applications commonly used on cell phones for high school students. To support this study, a bibliographic review of authors in the areas of Video Editing and **Production, Education, Art-Education and, more specifically, Teaching Video** Editing and Videographic Language was carried out. The workshop's planning focused on high school students from a public school in the DF, however without having been applied at the time of closing this study, due to the difficulties brought about by the semester calendar in the remote teaching modality. In this way, the study focused on the theoretical discussion, to support the workshop planning so that it can be useful for future studies and applications.

# **Sumário**

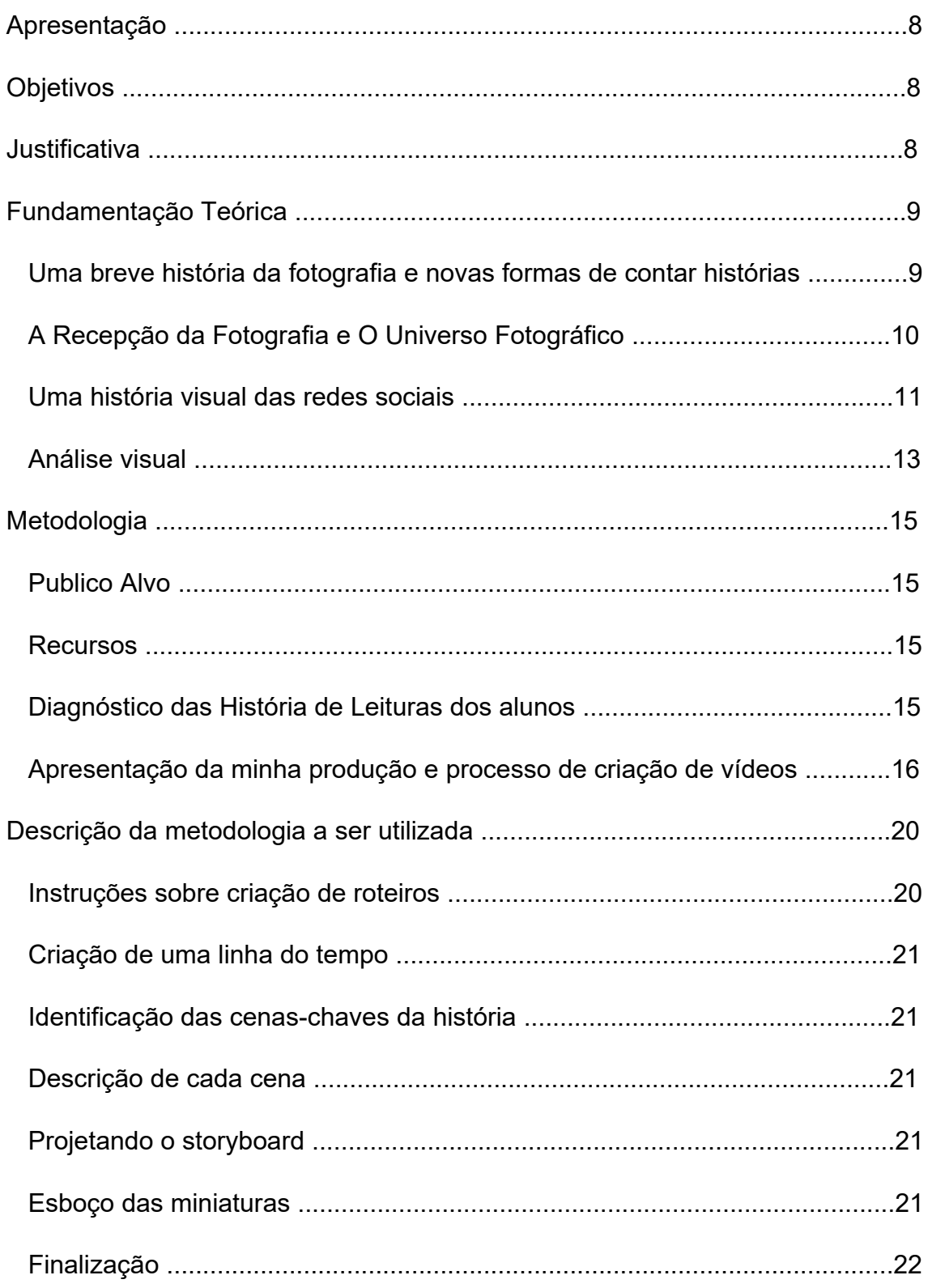

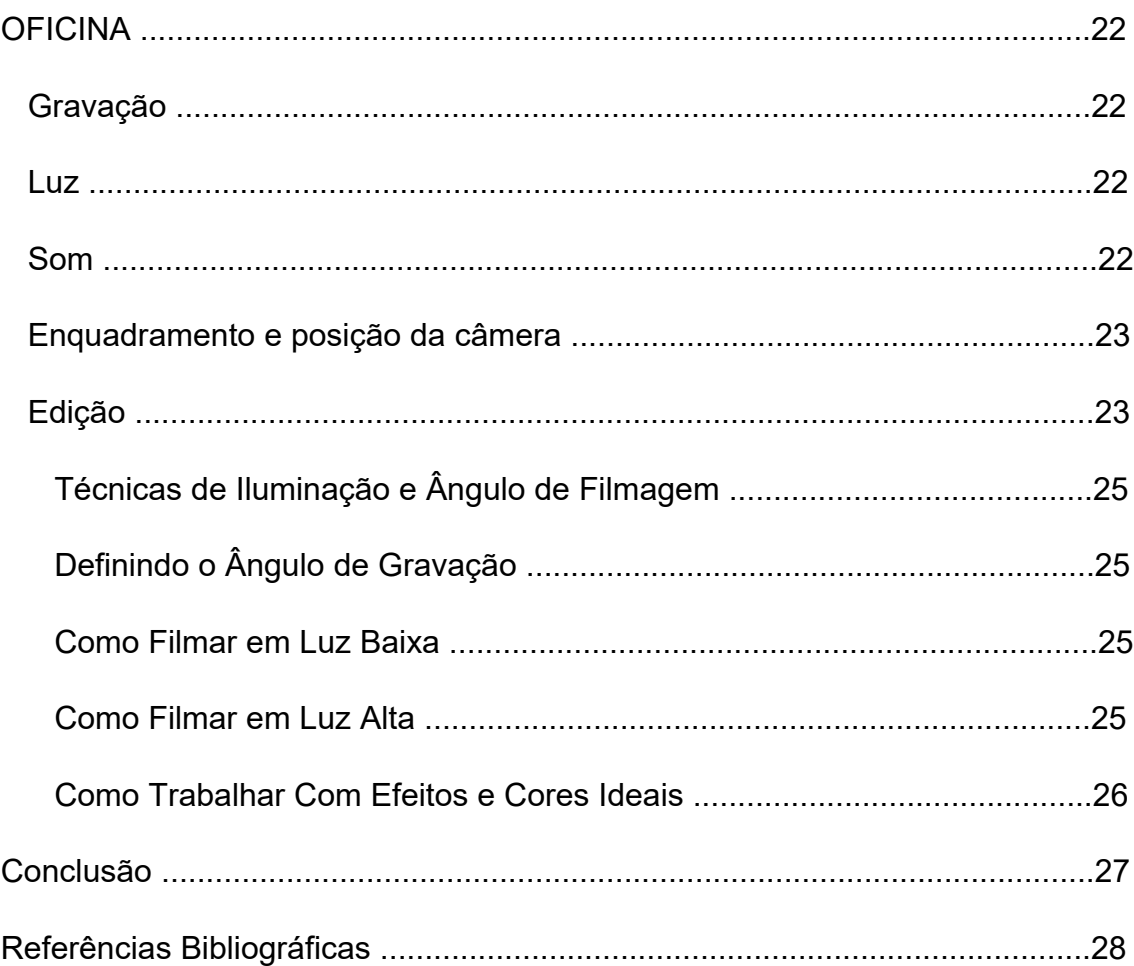

## **Apresentação**

Estre trabalho procurou desenvolver uma metodologia para o ensino de edição de vídeo por meio de aplicativos comumente usados no celular para alunos do ensino médio. Para subsidiar este estudo busquei fazer uma revisão bibliográfica de autores das áreas de Edição e Produção de vídeo, Educação, Arte-Educação e, mais especificamente, do Ensino de Edição de Vídeo e da Linguagem Videográfica. Busquei planejar a Oficina para alunos do ensino médio de escola pública do DF, muito embora, não foi possível realizar a parte prática devido às dificuldades trazidas pelo calendário do semestre na modalidade de ensino remoto. Dessa forma, concentrei mais nos aspectos da discussão teórica, para subsidiar o planejamento da Oficina de modo que possa ser útil para futuros estudos e aplicações.

### **Objetivos**

- 1. Desenvolver uma discussão interdisciplinar com autores que colaboram para fundamentar este estudo;
- 2. Planejar as etapas da Oficina em seus aspectos pedagógicos e técnicos;
- 3. Discutir as bases conceituais da abordagem usada na oficina.

## **Justificativa**

A proposta da oficina apresentada aqui partiu de minhas experiências com a edição de vídeo em dois momentos. No primeiro, para me "apresentar" como um trabalho em seminário de teoria crítica e história da arte que tinha como tema o autoconhecimento como indutor de uma poética para produção visual.

Percebi que minha experiência como expectador de filmes poderia ser transposta nesse exercício para uma produção pessoal que revelou uma forma de auto expressão autêntica que eu explorei em momentos futuros, como no segundo momento listado no trabalho, onde produzi uma animação em *stop motion* colocando meu estado de espírito e experiências vividas com *home office* durante a pandemia de Covid-19.

Assim, combinando minhas experiências e experimentos audiovisuais e utilizando referencias teóricos voltados para a metodologia educacional aprendidos durante o curso de Licenciatura em Artes Visuais na UnB, propus o presente trabalho com a intenção de desenvolver nos alunos a percepção sobre as premissas básicas de um processo de pré-produção, produção e pósprodução de diversos tipos de vídeo em um contexto como o atua onde as

tecnologias de captação e reprodução de imagem e som, estão cada vez mais presentes e exercendo grande influência na produção artística moderna.

## **Fundamentação Teórica**

#### **Uma breve história da fotografia e novas formas de contar histórias**

Quando a fotografia começou o tamanho inicial dos negativos em lâminas de vidro eram em geral 3x4 ou 6x6 e depois quando se passou para câmeras de 35 mm se adotou o formato horizontal, com apenas as *roleiflex* mantendo o formato 6x6. O formato de 35 mm influenciou a etapa seguinte indo para o cinema.

Vilém Flusser (1985) explica que a imagem tem se tornado cada vez mais importante e passou a substituir até mesmo textos informativos, o que o autor julga ser errado, uma vez que o homem deveria aproveitá-las para enriquecer os textos, complementando-os e não os substituindo.

Flusser (1985) destaca também que uma imagem pode variar de acordo com a interpretação que o fotógrafo faz da situação e também com o julgamento que o receptor faz dessa imagem. Esse último pode variar de acordo com a bagagem cultural do receptor e com suas sensações pessoais.

A partir daí passa a fazer uma comparação entre a imagem tradicional e a imagem técnica (produzida por aparelhos), que para ele, simboliza uma espécie de evolução no modo de pensar e enxergar a imagem. Ele diz que a imagem técnica requer toda uma estratégia, que gira em torno de um pensamento crítico do mundo.

Ao passar por esse processo a imagem ganha valor de destaque, mas mesmo assim não deve ser utilizada como forma de substituição de um raciocínio lógico baseado em fatos. Essas imagens podem ser usadas de forma a criar um envolvimento com a cultura do povo, a fim de disseminar uma ideia sobre determinado acontecimento.

A Câmera fotográfica é definida como um produto que serve para gerar produtos e é uma prolongação dos olhos do fotógrafo. Assim é necessário ter discernimento para encontrar, em um mundo tão cheio de imagens, aquelas que possam significar alguma coisa e que possam adquirir valor.

Ele diz que o usuário comum enxerga o aparelho como uma caixa mágica capaz de produzir imagens e a utiliza como um brinquedo, sem dar importância ao valor da imagem:

O aparelho fotográfico ilustra o fato: enquanto objeto, está programado para produzir, automaticamente, fotografias. Neste aspecto, é instrumento inteligente. E o fotógrafo, emancipado do trabalho, é liberado para brincar com o aparelho. O aspecto instrumental do aparelho passa a ser desprezível, e o que interessa é apenas o seu aspecto brinquedo. Quem quiser captar a essência do aparelho, deve procurar distinguir o aspecto instrumental do seu aspecto brinquedo, coisa nem sempre fácil, porque implica o problema da hierarquia de programas, problema central para a captação do funcionamento (FLUSSER, pp.15, 1985).

O autor afirma que o papel do fotógrafo é eternizar momentos em imagens, e que estas precisam ter algum significado, que exija interpretação do receptor para sua compreensão, o que acaba na formação de uma crítica fotográfica na mente do receptor. E diz que a fotografia é extremamente interessante pois pode ser multiplicada diversas vezes, o que a diferencia de outros tipos de imagem, citando tipos de fotografia, utilizados como notícia, publicidade ou como forma de arte e que uma fotografia pode ter valor comercial, informativo ou essencialmente artístico, dependendo da forma como é apresentada reiterando a ideia de manipulação da imagem para o benefício do fotógrafo ou do meio de distribuição.

#### **A Recepção da Fotografia e O Universo Fotográfico**

Flusser (1985) quando aborda a recepção da imagem da fotografia, afirma que a fotografia precisa ter valor para o receptor. Como objeto, a fotografia não tem valor nenhum, pois é algo bastante comum que pode ser criado por qualquer pessoa. O que importa na realidade é a capacidade do fotógrafo de retratar momentos que tenham significado.

Muitas vezes achamos que estamos eternizando um momento, quando na verdade, somos simplesmente seduzidos a bater uma fotografia sem valor algum. Estamos tão acostumados com as imagens que já não questionamos seu valor e nem paramos para realmente prestar atenção no que aquela fotografia quer nos dizer.

O autor diz que a imagem surgiu como forma de nos poupar trabalho, mas que acabou por alienar a população do que realmente acontece ao apresentar, sem parar, imagens que para a massa não tem significado. Ele diz que participar desse universo fotográfico significa viver e agir em função do ato de fotografar.

No mundo digital, das redes sociais, as primeiras redes sociais de fotografias (fotologs e o *Flickr*) acabaram trazendo de volta o 6x6 até o advento da rede social mais utilizada até então, o Instagram. Sendo assim a forma de enquadramento de muitos usuários hoje em dia é acaba sendo essa. Agora temos o retorno da imagem em movimento com plataformas como *TikTok* e *Youtube*, além do já citado Instagram que passou recentemente a focar mais nos vídeos do que fotos.

A mistura entre redes sociais, internet mais acessível, e equipamentos com câmeras cada vez mais sofisticadas está mudando a forma como as pessoas compartilham suas imagens e se relacionam com a fotografia.

Para usuários das redes, a facilidade para compartilhar as imagens e a reação instantânea de quem as vê ajudam a explicar o grande interesse. Essa rapidez se confirma no Facebook: cada foto de perfil tem em média dois comentários e três "curtidas", segundo uma pesquisa feita com 100 mil usuários pela *start-up* americana *Pixable Site* externo.

Os dados também indicam que cada usuário posta, em média, 282 imagens – as mulheres compartilham duas vezes mais fotos que os homens, e pessoas de 26 a 29 anos são as que mais levam seus registros à rede social. Estas, porém não são as mesmas imagens em movimento reproduzidas pelo cinema ou pela televisão e sim a criação de uma nova linguagem mais ágil, mais intercalada por recursos, como figuras e imagens paralelas.

Contamos através dessa nova linguagem a história do nosso tempo, muitas vezes sem palavras para se direcionar ao maior número de pessoas num tempo muito menor do que se exigia devido ao déficit de atenção cada vez maior provocado por um excesso de conteúdo. Agora o formato 6x6 é novamente derrubado por outro formato retangular, mas não mais na horizontal e sim na vertical e com movimento numa espécie de cinegrafia sem paralelo anterior.

Até os anos 40 o Cinema era num formato "quadrado", o que orientou o formato dos primeiros televisores. Numa corrida contra a possível concorrência com o novo meio, a indústria cinematográfica começou a investir em formatos mais horizontais possíveis, como o cinemascope, onde eram necessárias salas muito grandes para que houvesse uma certa distância da tela pra primeira fileira possibilitando assim a experiência de imersão. O novo formato também permitiu novas formas de filmagem e diferentes tipos de tomadas valorizando grandes paisagens e ações simultâneas, por exemplo.

Nos novos tempos, o enquadramento vertical, podendo mostrar o corpo inteiro, mas sem espaço lateral possibilita o sucesso das "dancinhas" dentro dessas redes. Agora com a extensão de tempo que elas começam a possibilitar, novas ideias podem surgir. Mas esta exploração agora é uma questão de criatividade coletiva não mais restrita aos orçamentos de grandes estúdios.

Uma delas é a ideia de poder criar micro vídeos, momentos repetitivos, mas que documentam um momento com certos movimentos e percepção do ambiente como as fotos antigas não permitiam. Recursos como o *boomerang* ou mesmo as possibilidades envolvidas pelas composições de imagens dos algoritmos dentro de um curtíssimo espaço de tempo possibilitando a visualização destes micro-momentos, até mesmo com áudio.

#### **Uma história visual das redes sociais**

Os primeiros relatos de serviços que possuem características de sociabilizar dados surgem no ano de 1969, com o desenvolvimento da tecnologia dial-up e o lançamento do *CompuServe* — um serviço comercial de conexão à internet em nível internacional muito propagado nos EUA.

Outro passo importante nessa evolução foi o envio do primeiro e-mail em 1971, sendo seguido sete anos mais tarde pela criação do Bulletin Board System (BBS), um sistema criado por dois entusiastas de Chicago para convidar seus amigos para eventos e realizar anúncios pessoais. Essa tecnologia usava linhas telefônicas e um modem para transmitir os dados.

Os anos seguintes, até o início da década de 90, foram marcados por um grande avanço na infraestrutura dos recursos de comunicação. Por exemplo, em 1984 surgiu um serviço chamado *Prodigy* para desbancar o *CompuServe* — feito alcançado uma década depois.

Contudo, o fato mais marcante desse período foi quando a *America Online* (AOL), em 1985, passou a fornecer ferramentas para que as pessoas criassem perfis virtuais nos quais podiam descrever a si mesmas e criar comunidades para troca de informações e discussões sobre os mais variados assuntos. Anos mais tarde (mais precisamente 1997), a empresa implementou um sistema de mensagens instantâneas, o pioneiro entre os chats e a inspiração dos "*messengers*" que utilizamos agora.

O ano de 1994 marca a quebra de paradigmas e mostra ao mundo os primeiros traços das redes sociais com o lançamento do *GeoCities*. O conceito desse serviço era fornecer recursos para que as pessoas pudessem criar suas próprias páginas na web, sendo categorizadas de acordo com a sua localização. Ele foi adquirido pela Yahoo! cinco anos depois e foi fechado em 2009.

Outros dois serviços foram anunciados em 1995 — esses com características mais claras de um foco voltado para a conectividade entre pessoas. O *The Globe* dava a liberdade para que seus adeptos personalizassem as suas respectivas experiências online publicando conteúdos pessoais e interagindo com pessoas que tivessem interesses em comum.

Por sua vez, o *Classmates* visava disponibilizar mecanismos com os quais os seus usuários pudessem reunir grupos de antigos colegas de escola e faculdade, viabilizando troca de novos conhecimentos e o simples ato de marcar reencontros.

Por volta dos anos 2000, a internet teve um aumento significativo de presença no trabalho e na casa das pessoas. Com isso, as redes sociais alavancaram uma imensa massa de usuários e a partir desse período uma infinidade de serviços foram surgindo.

Em 2002, nasceram o *Fotolog* e o *Friendster*. Esse primeiro produto consistia em publicações baseadas em fotografias acompanhadas de ideias, sentimentos ou o que mais viesse à cabeça do internauta. Além disso, era possível seguir as publicações de conhecidos e comentá-las.

O *Friendster* foi o primeiro serviço a receber o status de "rede social". Suas funções permitiam que as amizades do mundo real fossem transportadas para o espaço virtual. Em seguida, ao longo de 2003, foram lançados o *Linkedin* (voltado para contatos profissionais) e o *MySpace* (que foi considerado uma cópia do *Friendster*).

2004 pode ser considerado o ano das redes sociais, pois nesse período foram criados o *Flickr*, o *Orkut* e o *Facebook* — algumas das redes sociais mais populares, incluindo a maior de todas até hoje. Similar ao *Fotolog*, o *Flickr* é um site para quem adora fotografias, permitindo que as pessoas criem álbuns e

compartilhem seus acervos de imagens. O *Orkut* foi a rede social da Google e durante anos a mais usada pelos internautas brasileiros, até perder seu título para a criação de Mark Zuckerberg em dezembro de 2011.

#### **Análise visual**

Visualmente estas redes tinham em comum o fato de antecederem a tecnologia dos smartphones e por isso terem sua identidade visual pensada para navegadores web, sem a necessidade de terem aplicativos próprios para rodarem seus respectivos conteúdos. Então a apresentação não diferia muito da de um website com uma página de apresentação, uma de perfil e outras dedicadas a mensagens e álbuns de fotografias, entre outras.

Na parte de interação se destacavam as comunidades que seguiam a estrutura dos antigos fóruns de discussão da internet. Com o tempo as redes permitiram certos recursos como a prévia visualização de links compartilhados, podendo até mesmo anexar players de vídeos das primeiras plataformas de vídeos (das quais o *Youtube* foi a que mais se destacou).

Redes como o *MySpace* foram mais ousadas e ofereciam opções de customização para a página o que gerou alguns problemas posteriormente, pois a maioria das pessoas não tinha nenhuma noção de design gráfico, o que resultou em páginas muito poluídas visualmente, o que ocasionou uma perda de público para o *Facebook*.

A maior diferença de design do *Facebook* para seus concorrentes não foi apenas a interface mais limpa e simples, com apenas três cores em sua identidade visual (branco, azul e cinza), mas principalmente a adição do recurso que ficou conhecido como Linha do tempo. Ao invés de visitar as páginas de amigos para ver o que eles estavam postando ou compartilhando, esse recurso atualizava o usuário diminuindo a necessidade deste de clicar em outros conteúdos.

Tal recurso se encaixava dentro do princípio da economia da atenção que preconiza a atenção humana como uma mercadoria escassa, que representa tudo o que a informação consome por meio da atenção de seus destinatários. Assim a linha do tempo com sua atualização constante passava a desempenhar um papel importante dentro do modelo de negócio da empresa, mantendo o usuário o maior tempo possível dentro da rede.

Mais tarde foram desenvolvidos algoritmos que passaram a verificar páginas e conteúdos que mais chamam a atenção dos usuários, e criando um processo de *feedback*, colocando-os dentro de uma bolha de seus próprios interesses. A partir daí a linha do tempo não se orienta mais pela ordem de postagem, mais sim pelas preferências das pessoas, mostrando mais conteúdos e invisibilizando outros.

Isso tudo foi potencializado pelo design vertical dos smartphones que fez com que outras informações como solicitações de amizade ou notificações de

eventos perdessem certa importância frente a oferta de conteúdos cada vez mais direcionados criados por profissionais da publicidade.

A empresa conhecida como Meta, administradora do *Facebook*, adquiriu em 2012 o Instagram que logo ultrapassaria o produto principal da empresa matriz em numero de usuários e interações diárias. O aplicativo tinha as mesmas premissas do já citado *Flickr*, porém com a vantagem de já ter sido criado diretamente para o mercado de celulares garantindo visibilidade pública e conexão imediata com os mais jovens.

Apesar de sua identidade visual ser muito similar ao do *Facebook*, no Instagram não é possível compartilhar conteúdos da mesma forma, fazendo que o usuário "produza" seu próprio conteúdo ou pelo menos compartilhe de formas mais criativas, estimulando a profusão de fotos e micro-vídeos que passaram do face para o Instagram.

Também a lógica da amizade criada foi substituída pelo *follow*, orientando os usuários a seguirem usuários e páginas de interesse, borrando a linha entre pessoas comuns, celebridades ou empresas. Todas as páginas eram iguais enquanto o conceito de comunidade foi rapidamente diluído.

Porém a chegada de novas redes sociais, como o *Snapchat* e o chinês *TikTok*, conseguiram nos últimos anos alterar a lógica da linha do tempo do Facebook. A inovação foi através da criação dos snaps, vídeos curtos, que ficam disponíveis apenas por 24 horas. A efemeridade deu uma nova dinâmica a forma de consumir conteúdo nas redes, pois agora, dentro dos ditames da economia da atenção, era preciso estar atento as notificações uns dos outros, criando uma audiência cativa.

Também disponibiliza para os usuários vários recursos para edição de vídeos e fotos que logo caíram no gosto popular, como boomerangs, filtros, adesivos virtuais e muitos outros que são atualizados com frequência pela plataforma. Logo o Instagram, criaria sua própria versão do recurso com o Stories, que grosso modo, é uma réplica exata dos recursos do concorrente.

É preciso dizer que essa nova perspectiva trouxe um comportamento novo dos usuários que passaram a postar imagens de tudo que ocorria a sua volta, ainda mais com a possibilidade aberta de monetização do conteúdo produzido caso este se torne relevante devido ao número de visualizações.

Nesse contexto o *TikTok* é última novidade. Com uma interface que como o *Snapchat*, dispensa uma linha do tempo, fazendo com o que o usuário siga de um conteúdo para o outro como virasse a página de um livro ou revista, o *TikTok* valoriza exclusivamente o formato de vídeo do que os concorrentes, mas com uma possibilidade maior e mais abrangente de compartilhamento o que impulsiona sua adoção por empresas.

Nesses casos citados (*Instagram, Snapchat* e *TikTok*) a plataforma de hardware preferencial é a móvel, e nos dois últimos a identidade visual das empresas é utilizada apenas para a identificação pois os recursos são estruturados em ícones de fácil reconhecimento e uso intuitivo o que facilita muito o aprendizado de uso da ferramenta.

## **Metodologia**

#### **Público Alvo**

A presente proposta pedagógica é voltada para alunos do ensino médio, da 1ª e 2ª séries, entre 15 e 16 anos oriundos da rede pública de ensino. A escolha dessa faixa se dá pelo maior contato destes com o celular segundo a última pesquisa realizada em 2019 pelo Centro Regional de Estudos para o Desenvolvimento da Sociedade da Informação (Cetic.br) do Núcleo de Informação e Coordenação do Ponto BR (NIC.br). Dentro dessa pesquisa cerca de 96% dos adolescentes com acesso à internet, tem entre 15 e 17 anos.

#### **Recursos**

Como o principal instrumento de trabalho será o smartphone, faz sentido que seja voltado para alunos que tenham maior intimidade com a ferramenta, bem como seus aplicativos principalmente as câmeras digitais.

#### **Diagnóstico das História de Leituras dos alunos**

Nesse caso será necessário entender o léxico cultural deste aluno propondo uma atividade onde o aluno listará não só suas referências videográficas, sejam de filmes, séries, novelas ou desenhos animados, mas também as cenas mais marcantes, as sequencias que mais impactaram e chamaram atenção.

A seguinte atividade seguirá ao seguinte esquema produtivo:

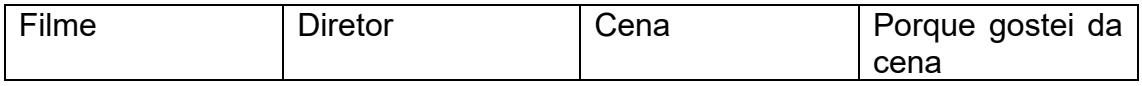

No primeiro campo o aluno preencherá os nomes dos filmes de que mais gosta, podendo ser tanto do cinema nacional quanto do internacional, na quantidade máxima de 5 e mínimo de 2. Em seguida pesquisará o nome do diretor do filme citado.

Nesse ponto o aluno pode desenvolver a curiosidade por outras obras dos diretores citados, e traçar semelhanças e características centrais nos estilos de cada diretor. Depois virá a escolha da cena favorita dentro do filme com descrição do momento e explicar o que chamou mais a atenção e porquê.

Essa listagem deverá ser realizada de forma descontraída para deixar o aluno mais à vontade com os temas e o trabalho a ser desenvolvido, além de poder nortear sua produção visual para temas com os quais tenha mais interesse e afinidade.

#### **Apresentação da minha produção e meu processo de criação de vídeos**

Neste primeiro momento de contato com os alunos, gostaria de expor as experiências pontuais que tive com a produção de vídeos durante meus anos no curso de licenciatura em artes visuais na UnB.

Esta exposição tem como objetivo aproximação e motivação, uma vez que assim como eles em algum momento vi uma curiosidade e oportunidade para experimentar nesse tipo de atividade, já que tinha acesso a um aparelho e programas básicos de produção de vídeo, disponíveis em qualquer computador. Coloco então minha experiência nesse tipo de produção para retirar o estranhamento inicial e demonstrar que com ferramentas simples e relativos conhecimentos de sobre roteirização e narrativa é possível criar vídeos bastante relevantes.

**Vídeo 1:** O processo de criação começou com a percepção de que eu não gostaria de fazer uma apresentação de slides contando a minha história. Apesar de muita gente da turma da matéria em questão estar conseguindo coisas bem interessantes utilizando este formato, duas coisas me incomodavam. A primeira era o incomodo de contar minha própria história. Não me sentia muito à vontade em compartilhar várias lembranças e fatos que ocorreram no passado.

Na verdade, me sentia envergonhado frente a várias histórias interessantíssimas de vida, superação e reviravoltas. Achei minha vida bem comum e não conseguia articular uma narrativa que pudesse me soar satisfatória sem parecer um relatório enfadonho. Pelo menos não no formato que estava a minha frente. Acho que no fundo o que eu queria era uma narrativa, uma história, algo que prendesse minha atenção e com o qual tivesse identificação.

Eu queria mostrar quem eu era ou parte de mim em poucas fotos, frames ou cenas. Por aí já estava vendo para onde estava indo minha intenção. Queria movimento e desenvolvimento. Não queria contar minha história, mas uma história. Algo sobre mim, mas num formato diferenciado. Então eu vi o vídeo de um artista visual contemporâneo, Butcher Billy, *Seduced by the dark side* que mostra uma cena da perspectiva de um porta-malas com várias referências a Star Wars, filmes de ação, Quentin Tarantino e Martin Scorcese.

A cena do ponto de vista do porta malas, inclusive, teve um apelo emocional por me lembrar a cena de abertura de Os Bons Companheiros, de Scorcese, um filme que me traz boas lembranças, pois foi assistindo essa cena que eu e meu irmão mais velho nos reconciliamos após uma discussão muito feia. Até hoje me lembro das risadas que demos naquele dia.

Com tanta carga emocional, decidi fazer um vídeo sobre minhas referências artísticas e bibliográficas como se minha mente fosse uma mala de um carro, mas com a perspectiva invertida, assim os espectadores teriam acesso somente ao que eu queria enquanto uma narrativa sobre quem eu sou era desenvolvida.

Achei uma ideia meio ousada, mas como queria fazer algo diferente, ter controle sobre que era mostrado, criar uma aura de mistério como um *mcguffin* (um dispositivo de enredo, na forma de algum objetivo, objeto desejado, ou outro motivador que o protagonista persegue, muitas vezes com pouca ou nenhuma explicação narrativa cuja especificidade é sem importância para a trama geral) e principalmente, me afastar do formato de apresentação tradicional de trabalhos, afinal estou eu em uma faculdade de artes visuais.

Assumi um duplo papel nessa produção como realizador e personagem. De alguma forma era importante que eu me visse. Nunca me vi como *performer*, mas como era uma narrativa pessoal, me coloquei como personagem e objeto de cena. Eu interpretava minha psiquê e a mala do carro minha mente, num exercício de dissociação. Com isso concentrei o roteiro no tempo presente enquanto me expunha de forma sutil.

Então pensei em quatro atos onde desenvolvi uma mini narrativa cotidiana onde dava alguns detalhes da minha personalidade. Confesso que segui uma linha meio de terror/suspense, criando a ideia de que o porta-malas simbolizava a minha mente e que tinha algo se desenvolvendo ali que estaria fora da vista do expectador.

O que era é irrelevante, dada a dimensão simbólica. Era apenas um artifício para amarrar os atos. Os dois primeiros atos foram bem toscos, sem nenhum planejamento anterior, feitos para passarem a maior espontaneidade possível, como se fosse apenas mais um dia na minha vida.

A partir do terceiro ato a narrativa é de fato desenvolvida com a inserção dos elementos de cena (HQs que compunham objetos de cena) e a aparição de mais um personagem, no caso minha noiva Daniela. Com isso pude desenvolver no diálogo um texto que contasse algo sobre a minha pessoa.

O último ato foi parecido com o terceiro pela colocação de outro personagem numa continuação do diálogo anterior, dessa vez em direção a conclusão da trama (a última impressão antes da apresentação do trabalho). Nesse aspecto o diálogo assume uma metalinguagem se referindo ao objeto do trabalho em si, enquanto o ambiente sombrio cria uma sensação ambígua quando confrontado com o assunto do trabalho.

**Vídeo 2:** Pouco antes da pandemia começar, eu havia me matriculado na disciplina de animação no IDA. Estava animado, mas não tinha ideia do que iria produzir. O foco da disciplina não era obviamente formar animadores, mas apresentar a animação como mais uma ferramenta no léxico dos artistas formandos.

Exploraríamos uma forma de expressão onde trabalharíamos a expressividade visual com um deslocamento temporal, podendo ser uma animação tradicional ou performance sequenciada. Porém veio a pandemia e a interrupção do semestre. Retomaríamos a disciplina cerca de 5 meses depois, de forma totalmente *online* com outro professor.

Foi então um recomeço dentro de um outro contexto, com uma percepção e produção muito mais individuais. O desafio no meu caso era de impor uma disciplina de criação e acompanhamento das aulas maior do que tinha anteriormente. Senti falta da presença física dos meus colegas e consequentemente do olhar deles.

Acompanhar as aulas por computador, mesmo com *feedbacks* constantes, era mais como acompanhar um telecurso pela tv do que participar ativamente de uma aula presencial. Tal experimento gerava certa apreensão e ansiedade.

Some isso a própria questão da pandemia, o isolamento social, o trabalho remoto, a convivência restrita e temos um repositório de receios dentro de mim que resultaram num bloqueio criativo como nunca havia experimentado. As ideias simplesmente não vinham e eu me programei dentro de uma espécie de rotina simples para não ceder aos medos que se apossavam de mim no momento.

Era como se eu tivesse virado o trabalhador padrão de muitos filmes e séries que havia assistido na vida, cuja vida não existia fora daquela rotina proposta nos roteiros de tais produções. Eu procurava, tentava sem sucesso, estimular minha imaginação em busca de algo que eu pudesse expressar naquele momento. A inspiração veio após assistir à animação *Fresh Guacamole*, do animador independente PES.

Sempre tive paixão pela técnica de *stop motion*, mas sempre ao pensar nela, pensava também em massa de modelar e percebi que não teria tempo hábil para produzir algo nesse sentido. A animação citada, porém, me lembrou que poderia realizar um curta-metragem animado simplesmente utilizando objetos do cotidiano para chegar no meu intento. Definido o meio e a técnica, sobrava sobre o que eu pretendia abordar na produção.

O ano de 2020 não foi um ano fácil pra maioria de nós. Eu mesmo fui pego de surpresa quando tudo começou, mas em poucos dias percebi que aquilo era algo que iria redefinir a visão coletiva da realidade nos próximos anos. Uma frase daquele período inicial ecoou na minha cabeça: "o mundo em que nós fomos criados pra viver, não existe mais". Minha reação a isso foi meio: "tudo bem, eu não gostava dele mesmo".

Explico. Já tem um tempo, desde de 2008 que enxergo o mundo caminhando sobre uma divisória, nunca se decidindo pra que lado ir. Se abraça os movimentos sociais e identitários e busca soluções baseadas em maior empatia e na busca de uma ética global de valorização da humanidade, ou se simplesmente permite divisões cada vez mais extremas entre as nações e modos de vida, aceitando assim as possíveis consequências de exclusões forçadas entre semelhantes.

Claro que minha forma de pensar tinha um viés e talvez até uma agenda. Mas a pandemia era algo completamente fora da minha visão pois era algo bem provável de acontecer, mas nunca realmente esperado. Fomos surpreendidos

pela nossa fragilidade diante não só ao vírus, mas as mudanças de vida que fomos forçados a adotar.

De repente estava confinado no meu espaço familiar que havia acabado de construir com minha esposa, saindo de uma vida onde procurei marcar pontos na tabelinha capitalista de homem bem-sucedido, rumo ao mais completo desconhecido.

Mas nunca imaginei que o desconhecido fosse ser tão deprimente. Enfim o medo cedeu espaço a ansiedade e ao tédio. Passei a trabalhar em casa e abracei a ideia com certo entusiasmo. Não senti tanto incomodo, trabalhava a tarde, estudava a noite.

Porém algo não conectava em minha mente. Durante as aulas via meus colegas, mais jovens lutando para produzir, ou mesmo produzindo intensamente como uma forma de expressar suas angústias durante a crise.

Eu por outro lado, nada produzia e nem sentia vontade, pois pela primeira vez em muito tempo não me sentia cercado por olhares alheios. Não havia vontade de produzir ou mesmo de participar, pois o medo do outro que sempre me assolou, de repente estava preso em uma tela.

Minha relação com o outro sempre foi conflituosa desde a infância. Se fosse pra definir como meu medo se parece, ilustro da seguinte maneira: Chego em casa, ligo a tevê enquanto tiro a roupa, quando me volto pra televisão que estava mostrando uma multidão, vejo uma mão saindo do aparelho tentando me alcançar.

Então pela primeira vez na vida, eu tinha certeza que nenhuma mão me alcançaria. Sentia-me robótico, claro. Mas ao mesmo tempo, despreocupado e até mesmo um pouco satisfeito.

Talvez eu tenha me dessensibilizado como um mecanismo de defesa a situação que estávamos vivendo. Então olhava as coisas de certa maneira lúdica e muito próxima. Quando a ideia de uma animação *stop-motion* veio, talvez estivesse procurando um desafio para sair da inércia, ou quem sabe me alienar ainda mais fazendo algo lúdico e de certa forma, divertido.

Sendo assim, ficou bem claro que eu faria uma animação no formato, colocando como tema central um aspecto interior de minha experiencia no meio da pandemia: o conflito entre trabalho e lar. Conflito é a palavra para definir o trabalho, uma guerra, um choque, uma disputa. Duas coisas que tinham seus espaços bem definidos e agora deveriam tentar coexistir nesse espaço (e no meu ser).

Meio Israel x Palestina; dramático, mas com estilo. Então pensei em objetos do cotidiano que representariam os lados envolvidos. Do lado do trabalho, materiais de escritório e do de casa, utensílios e talheres. Clarificado na minha mente, coloquei os objetos sobre a mesa e comecei a retirar várias fotos de "confrontos" para montar na edição.

Uma vez definido o tema e como seria desenvolvido, saiu tudo muito rapidamente numa tarde e uma noite para edição. Um último adendo foi envolvendo o processo de edição onde precisava de uma trilha sonora para quase dois minutos da animação que tinha criado.

Dias atrás havia assistido ao filme Psicose, de Alfred Hitchcock e de alguma forma a trilha dos créditos iniciais deve ter ficado no meu subconsciente pois quando fui procurar algo para colocar dentro do tempo da animação, essa trilha caiu como uma luva no vídeo.

#### **Descrição da metodologia a ser utilizada**

O objetivo central na presente oficina é capacitar os alunos para a criação de pequenos filmes utilizando smartphones, mas principalmente apresentar e estruturar a habilidade de criação de roteiros.

#### **Instruções sobre criação de roteiros**

Alunos deverão criar grupos e elaborar pequenas histórias para criação de roteiros. Começaremos fazendo um planejamento e tendo em mente como torna-lo efetivo para que o projeto saia do papel.

Analisar cenas de vários filmes e comentários sobre diversas técnicas utilizadas no cinema e na animação é um exercício de motivação que pode ensejar desde a reprodução de uma cena específica até uma adaptação ou mesmo algo novo dentro da linguagem aprendida.

Após colocar toda a ideia de roteiro no papel através do argumento (texto corrido que conta de forma simples a história) iremos estruturar como o roteiro será desenvolvido. Uma escaleta é o esqueleto do roteiro, com o resumo de cada cena e deve conter a indicação e separação das cenas, as situações e ações do personagem. É nela que o ritmo do filme deve ser acertado e é também quando a ordem da história será apresentada.

Deverá ser escrito em forma de prosa (parágrafos e discurso direto), no tempo presente e mantendo a estrutura de atos: começo, meio e fim. Para os alunos deverá ser em torno de 1 a 3 páginas. Por fim será feito uma dinâmica de grupo para outros alunos lerem e contarem o que entenderam da sua história.

As páginas trarão os seguintes elementos:

- Cabeçalho de cena;
- Acão:
- Diálogos (se houver);
- **Transição;**
- Cabeçalho;

O cabeçalho introduz uma nova cena. Geralmente criamos uma nova cena quando existe alguma mudança de espaço (lugar) ou tempo e traz as informações sobre onde a cena acontece e em qual tempo. Depois do cabeçalho vem a ação, que é a descrição do que ocorre na cena.

A partir daí iremos começar o processo de criação do storyboard pelo mapeamento da história. Diferentemente do roteiro, que possui diversos detalhes técnicos, um novo documento deverá ser criado para orientar o storyboard a partir da narrativa dentro das seguintes etapas:

#### **Criação de uma linha do tempo**

A linha do tempo é um roteiro cronológico com todos os acontecimentos da história. Mesmo que o roteiro fuja da lógica linear, os eventos deverão vir na sequência de gravação. Mapear os eventos traz uma noção da sequência narrativa e de como isso vai funcionar no esquema visual.

#### **Identificação das cenas-chaves da história**

A observação da linha do tempo deverá auxiliar quais cenas representam o clímax da produção. Esses serão os principais acontecimentos dentro da narrativa, que devem chamar a atenção do espectador. Por se tratar de uma primeira produção, deverá ser o mais simples possível, mostrando algumas características das personagens, ambiente e ações. Ou seja, tudo o que for importante em termos de imagens, pensando em um esboço fácil de entender à primeira vista.

#### **Descrição de cada cena**

Após a sequência e os detalhes, é necessário descrever cada cena conforme o roteiro estabelece utilizando todas as informações necessárias para entender a sequência, como o tempo, ações das personagens, quem aparece em qual momento, objetos utilizados, etc.

#### **Projetando o storyboard**

Nessa etapa, todo o conteúdo estará pronto para ser colocado dentro de um modelo de storyboard. poderá tanto desenho à mão quanto softwares de edição de imagens ou mesmo aplicativos e plataformas com templates prontos.

Basicamente, a ordem do processo será a seguinte:

#### **Esboço das miniaturas**

Será um rascunho do enredo, ilustrando as miniaturas com o máximo de fidelidade possível ao imaginado para as cenas. Nessa hora, as escolhas feitas no início do processo, nas cenas apontadas e analisadas poderão ser utilizadas como referência para equilibrar personagens, ambientes e objetos de cena em quadros dinâmicos.

Poderão ser desenhadas as personagens em perspectiva para acrescentar profundidade e retratar os ângulos da melhor forma possível. Devem ser observados também a escolha dos cortes, que serão responsáveis por todo o movimento do vídeo e sentimentos provocados.

Além das imagens e diálogos, deve ser reservado um espaço para descrever detalhes e numerar os quadros, geralmente embaixo de cada cena e com informações importantes sobre a narrativa e contexto.

#### **Finalização**

Será feita revisão final e os últimos ajustes nos storyboards, observando todos os detalhes e o que pode ser melhorado. A partir daí os grupos de alunos deverão fazer a organização das histórias baseados nos roteiros e storyboard para criação de vídeos de 30s a 1 min para apresentação na próxima aula.

## **OFICINA**

#### **Gravação**

Os principais elementos para uma boa gravação são: luz, som, enquadramento e a a própria preparação individual ou do grupo de alunos. Estes deverão escolher o ambiente ou "cenário" onde ocorrerá a gravação. A iluminação e o som são os critérios mais importantes nesse momento.

#### **Luz**

Procuraremos uma posição em que haja uma fonte de luz na frente da câmera ou celular, para iluminar o rosto do aluno. Uma fonte de luz por trás dele , como uma janela muito iluminada, vai gerar "contra-luz" (silhueta) ou "estourar" (gerar um brilho muito forte) na imagem.

Deve se ter cuidado também para evitar a sombras do celular e se não houver uma boa fonte de luz artificial, fique próximo a uma janela, com seu rosto voltado para ela. A luz natural é ótima para uma boa filmagem.

Caso forem utilizar um recurso como uma luminária, a mesma deverá ser direcionada para uma parede próxima pessoa que estiver filmando. Assim a luz ficará mais suave, pois será refletida pela superfície da parede. E se a gravação for ao ar livre, será melhor filmar com o sol no início da manhã ou no final da tarde.

#### **Som**

Os alunos devem evitar lugares com muito barulho ou muito eco. Em geral, um ambiente mais vazio produz mais eco. Para reduzir o eco, eles devem ir para um ambiente mais "cheio" ou "preencher" o ambiente escolhido: podem utilizar tapetes, cortinas, caixas de papelão, almofadas, cobertores, especialmente nos cantos do cômodo.

Isso ajudará a diminuir a reverberação do som nas paredes, que é a fonte do eco. Portas e janelas devem ser fechadas, para evitar sons de conversas, trânsito, obras, vento, etc. Também é bom desligar ventiladores e ar condicionado.

#### **Enquadramento e posição da câmera**

Iremos gravar preferencialmente com a câmera traseira do celular. Em geral, essas câmeras possuem mais qualidade de imagem que as câmeras dianteiras (câmeras "de selfie"). Quanto ao fundo, este pode ser algo mais interessante que uma parede branca, mas que não gere distrações demais para o espectador. Também é interessante filmar com os atores/alunos afastados um pouco do fundo, para dar uma noção de profundidade, deixando clara a separação entre o primeiro plano e o fundo.

Deverá ser observado o objetivo do aluno para postagens em redes sociais. Plataformas mais tradicionais como o youtube, os vídeos são disponibilizados no formato horizontal. Já plataformas como Instagram ou TikTok trabalham com vídeos em formato vertical.

A câmera deve ficar no nível dos olhos, nem gravando "de baixo", nem "de cima". Essas posições "de baixo" e "de cima" geram sentidos e percepções que não favorecem a compreensão e podem gerar desconforto ao assistir um vídeo. Assim deve se deixar um espaço sobre a cabeça, mas não muito. Com espaço demais, vão parecer "afundados". Com espaço de "menos", vão aparecer "apertados" na imagem.

O enquadramento deve ser o de "plano médio", de forma a exibir os seus movimentos de mãos e braços enquanto explica o assunto, mas com certa proximidade do rosto. Para fixar o celular, se não hover um tripé disponível, podem ser utilizados livros como apoio, ou produzir um suporte simples com garrafa PET ou rolo de papel higiênico ou papel toalha.

Na hora de revisão do vídeo alguns detalhes podem ser aprimorados como a ordem das informações, o enquadramento, a luz, o som, a atuação no vídeo, o direcionamento do olhar, a postura, a expressão facial. Se for o caso, refazer algumas cenas pode ser necessário. É normal refazer algumas vezes uma gravação até que fique como desejada.

#### **Edição**

Os arquivos devem ser organizados nessa etapa. O primeiro passo na edição de um vídeo é descarregar os vídeos da câmera para o computador via cabo USB ou o cartão de memória para inserir direto no computador, caso o computador tenha esse recurso.

Pode demorar um pouco para transferir tudo, dependendo da quantidade de arquivos e do tamanho/resolução deles. Por isso será importante separar os arquivos em pastas para a organização do projeto.

- Criar uma pasta para os áudios
- **Criar uma pasta para os vídeos**
- Criar uma pasta para o projeto
- Criar uma pasta para materiais extras.

Os arquivos da câmera podem estar em diversos formatos, como MOV, MPEG, AVI, MP4, dentre outros. Esses arquivos são chamados de material bruto. Depois disso vamos escolher o software de edição que irá utilizar. Esse passo é essencial para se familiarizar com tudo que o programa pode te oferecer e facilitar na hora de começar a editar os vídeos.

Nesse processo é necessário criar *timelines* para organizar a ordem dos vídeos e áudios. Em um programa básico como o *Moviemaker* a *timeline* de vídeo fica logo abaixo da tela principal e o de áudio logo abaixo da linha do tempo de vídeo. É possível incluir uma nova *timeline*, adicionar um novo arquivo de vídeo ou áudio, mover ou excluir.

A ferramenta de corte é usada para dividir um take ou arquivo de vídeo em partes. Basta posicionar o cursor no lugar em que for preciso cortar e clicar na tecla de corte do programa. Geralmente o atalho é a letra "S", mas pode variar de acordo com o programa utilizado.

Se for preciso deletar alguma parte esta pode ser selecionada e podemos clicar em "Delete" ou com o botão direito e selecionar "Excluir". Se apagarmos por engano algum arquivo, basta usar o comando "Ctrl + Z" para desfazer a ação. Com isso, basta ordenar na *timeline* os arquivos conforme a necessidade. Podemos trocar a ordem dos takes, cortar/dividir, adicionar áudio, adicionar texto etc.

Para colocar efeitos pode ser selecionada a aba "Filtros" e no painel é possível selecionar o vídeo onde será aplicado. Você pode escolher colocar efeitos de áudio ou vídeo. Se for preciso adicionar legenda, basta clicar em "Text" dentro das configurações de vídeo e inserir o texto. Podem ser adicionadas qualquer cor de texto, bem como escolher a fonte e tamanho que julgarem mais adequada.

O texto pode ser redimensionado e ser movido de um lado para o outro no vídeo. Para alterar a cor do vídeo, melhorar a iluminação existe a possibilidade de ir nos filtros de vídeo e mexer nas configurações de brilho, contraste etc. Para um vídeo preto e branco basta configurar a saturação, zerando até ficar preto e branco. Geralmente, conforme for adicionando e configurando os recursos, é possível ver todo o resultado do vídeo na mesma hora, o que facilita na hora da edição.

Para utilizar transições no vídeo, basta ir em "Fade in" e "Fade out", que é quando a imagem vai aparecendo e desaparecendo aos poucos, de forma mais suave, configurando a duração dessa transição, aumentando ou diminuindo o tempo.

Depois de terminar de editar é hora de exportar o vídeo. Para isso, clicamos em "File/Pasta", depois "Export Video/Exportar Vídeo". O programa irá abrir uma janela com muitas opções de formato.

Depois de selecionar o formato, iremos em exportar, selecionar a pasta para salvar o arquivo e adicionar o nome. A medida que o vídeo for editado é preciso salvar, para não perder todo o projeto no meio do caminho, com uma queda de energia ou travamentos do computador.

Isso evita todo um retrabalho. Alguns programas já vão salvando automaticamente, mas nem todos os softwares têm esse recurso. Tão importante quanto ir salvando é também fazer backup do vídeo editado e pronto em pendrive, nuvem (como Google Drive) ou HD externo, para evitar qualquer imprevisto.

#### **Técnicas de Iluminação e Ângulo de Filmagem**

#### **Definindo o Ângulo de Gravação**

É muito importante na hora de gravar um vídeo que seja escolhido um bom ângulo de filmagem e um ambiente iluminado. O que você pode ser feito é escolher o ângulo de preferência movendo mais para a esquerda ou direita por exemplo, ou ainda deixar centralizado.

O mesmo para o ambiente. Claro que o programa de edição consegue ajustar a iluminação, diminuindo sombras, aumentando luz, reduzindo contraste e outros recursos, mas quanto mais você for feito uso disso, mais a qualidade do vídeo pode se perder.

Então teremos que ter o cuidado de escolher um local bem iluminado para gravar os vídeos, seja com luz natural do dia ou luz artificial.

#### **Como Filmar em Luz Baixa**

Se a luz do ambiente estiver baixa poderemos utilizar iluminação artificial. De qualquer maneira, será necessário verificar as configurações da câmera antes de começar a filmar. É melhor adequar o vídeo às condições do ambiente antes de gravar do que tentar resolver depois com o uso do programa, pois isso pode acabar com a naturalidade do vídeo e interferir na resolução da imagem.

#### **Como Filmar em Luz Alta**

Se a luz natural do dia estiver muito alta, isso também pode atrapalhar, pois pode fazer com que o vídeo fique claro demais, estourado e perca uniformidade. Por isso, muitas vezes, é até melhor investir em uma luz artificial razoável do que usar a luz natural solar. Com ela, é possível controlar melhor a luz do vídeo. Com a luz natural do sol estaremos sujeitos a imprevistos, como uma nuvem tapar o sol ou incidir diretamente "estourando" e branqueando muito a imagem.

Com a luz artificial temos de programar tudo antes de começar a filmar a fim de evitar essas oscilações. As câmeras além de captarem a intensidade da luz na cena também captam sua temperatura e a iluminação externa, do sol, tem uma temperatura diferente da iluminação interna da câmera.

Essa diferença pode provocar efeitos ruins na imagem e dar mais trabalho na hora de editar. Em ambientes fechados é necessário limitar a entrada de luz do ambiente o máximo possível e iluminar o espaço de forma adequada com luz artificial. E se for fazer um take externo, utilizar apenas a luz do dia usando refletores.

Na aba "Playlist", podemos adicionar alguma trilha para o vídeo e importar para a pasta. Lembrete: é importante fazer download de uma música/trilha sem direitos autorais, ou em domínio público para que possa ser utilizada sem problemas no vídeo.

Isso é muito usado, por exemplo, para vídeos de receitas de comidas, em que no texto coloca-se os ingredientes da receita e o modo de preparo é visto através de um passo a passo visual do vídeo com uma música de fundo.

É preciso cuidado na hora de editar o vídeo para que não deixemos a fala muito rápida e nem muito demorada. É preciso encontrar um equilíbrio. É possível aumentar o tempo de uma fala para outra para facilitar o entendimento e assimilação do público.

Não exageremos também nas pausas, pois isso pode dar sono e fazer com que o vídeo perca o dinamismo. Procure por um meio termo. Os atores ou quem for a personagem do vídeo devem falar pausadamente e de forma clara para facilitar na hora de edição.

É muito mais fácil fazer ajustes quando a fala é demorada, do que falas rápidas. Isso tudo deve ser pensado no roteiro e planejamento. O ator/atriz que irá protagonizar o vídeo ou será a porta-voz dele deve ser uma pessoa que se expresse com facilidade, que tenha uma voz agradável e com boa dicção.

É possível treinar a fala lendo textos e livros em voz alta ou com exercícios fonoaudiológicos. Isso ajuda a desenvolver uma boa oratória, que é essencial para cativar e persuadir o público alvo.

#### **Como Trabalhar Com Efeitos e Cores Ideais**

Todo programa de vídeo vem com algumas opções de filtros, planos de fundo e outros efeitos visuais que podem ser adicionados para deixar o vídeo mais bonito. Dentro de filtros podemos escolher por um que combine melhor, adicionar objetos voadores, ou seja, alguma imagem que apareça momentaneamente e tenha relação com o que está sendo falado.

Esse recurso tem o objetivo de deixar o vídeo mais interativo. Além disso podem ser adicionadas desfoque, fugas de luz (efeitos iluminados nas bordas do vídeo), mosaico, retrô e vinhetas. Para cada opção que for selecionada podemos clicar e arrastar o efeito direto no vídeo na *timeline*.

É preciso deixar o vídeo mais natural possível e o mais importante é o conteúdo. Mesmo que tenhamos tomado todo o cuidado na hora de gravar configurando sua câmera e adicionando luz artificial, é sempre interessante aumentar ou diminuir brilho, contraste, saturação, realces, gama, sombras, temperatura, matiz e tonalidade de forma manual ou adicionar o ajuste automático (se não tiver muita experiência) para ajustar a cor do vídeo.

## **Conclusão**

A metodologia se preocupou em desenvolver nos alunos a percepção sobre as premissas básicas de um processo de pré-produção, produção e pósprodução de um vídeo. O eixo que norteou a abordagem foi a utilização desse meio, o vídeo para a expressão, para o autoconhecimento por meio da expressão audiovisual.

Buscou usar o celular por ser uma ferramenta mais acessível, que torna possível essa abordagem além de mais inclusiva. Construir uma familiaridade com a linguagem por meio da aprendizagem prática, e domínio ou introdução às etapas da produção.

O planejamento das atividades buscou quebrar em pequenas etapas para dar aos alunos a segurança de exercícios simples e exequíveis modulando o nível de dificuldade a medida em que são aprendidos e praticados os conteúdos.

O domínio do processo pode ampliar o conhecimento não apenas da linguagem, mas também da capacidade propositiva, criativa e expressiva que possibilita a fluência em uma nova linguagem e os empodera para construir textos audiovisuais acerca de suas próprias experiências e visão de mundo e poderem ocupar um espaço de representação nas redes.

## **Referência Bibliográfica**

**FLUSSER, Vilém. Filosofia da caixa preta. São Paulo: Editora Hucitec, 1985.** 

**MURCH, Walter. Num piscar de olhos: a edição de filmes sob a ótica de um mestre. 2. ed. Rio de Janeiro: Jorge Zahar, 2004.**

**TARKOVSKI, Andrei. Esculpir o tempo. 3. ed. São Paulo: Martins Fontes, 2010.**

**BARTHES, Roland. A Câmara Clara. 9. ed. Rio de Janeiro: Editora Nova Fronteira, 1984.**

**KUCHEMBUCK JUNIOR, Paulo Ferreira. Introdução ao audiovisual. Londrina: Editora e Distribuidora Educacional S.A., 2017.**

**Cartilhas:**

**BRASIL. Cynthia Dias. Escola Politécnica de Saúde Joaquim Venâncio / Fiocruz. Guia para produção de vídeos com celular. Rio de Janeiro: Fundação Oswaldo Cruz, 2020.**

**Sites:**

**PATEL, Neil. Como Editar Vídeos Com Alta Qualidade: Guia Completo (Passo a Passo). 2022. Disponível em: https://neilpatel.com/br/blog/comoeditar-videos-incriveis/?lang\_geo=br. Acesso em: 05 abr. 2022.**